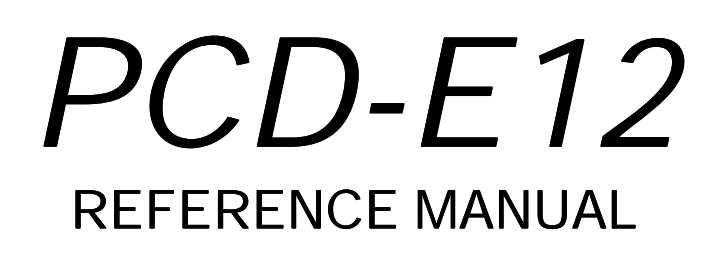

for Revision 0 boards

MANUAL Revision 1.3

Copyright 2003. EMAC Inc.

 **UNAUTHORIZED COPYING, DISTRIBUTION, OR MODIFICATION PROHIBITED** 

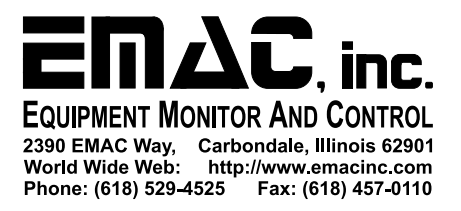

## **DISCLAIMER**

EMAC Inc. does not assume any liability arising out of the application or use of any of its products or designs. Products designed or distributed by EMAC Inc. are not intended for, or authorized to be used in, applications such as life support systems or for any other use in which the failure of the product could potentially result in personal injury, death or property damage.

If EMAC Inc. products are used in any of the aforementioned unintended or unauthorized applications, Purchaser shall indemnify and hold EMAC Inc. and its employees and officers harmless against all claims, costs, damages, expenses, and attorney fees that may directly or indirectly arise out of any claim of personal injury, death or property damage associated with such unintended or unauthorized use, even if it is alleged that EMAC Inc. was negligent in the design, documentation or manufacture of the product.

EMAC Inc. reserves the right to make changes to any products with the intent to improve overall quality, without further notification.

# **FCC COMPLIANCE**

EMAC's PCD series of PC daughtercards are classified as sub-assemblies per FCC CST bulletin, No. 62, May 1984. The bulletin states that subassemblies are not themselves subject to the FCC rules. Only the end product is directly subject to the rules.

# **TECHNICAL SUPPORT**

Please refer technical support issues to http://www.emacinc.com/support/

## **REVISION NOTES**

## **HARDWARE REVISIONS**

## **REV. 0**

The CAN interface header in this revision is not designed for standard 10pin to DB9 female connectors. Only the EMAC supplied CAN cable will provide a standard DB9 connection. This will be corrected in a later revision, so to maintain wiring compatibility with future revisions you should not make custom cable connections directly to HDR8, but only through the supplied DB9 female connector

The next revision of the PCD-E12 will move the hardware PWM feature from PX0-7 to PX16-23. The high current feature of PX0-7 will remain the same but each line of PX16-23 will be individually configurable as inputs, outputs or PWM outputs.

## **INTRODUCTION**

The PCD-E12 Analog and Digital I/O Daughter Board adds expanded I/O capability to the PCM-53E52 SBC. It adds the following features:

- Motorola HS12 processor.
- An additional RS-232 port.
- Character LCD display interface.
- CAN 2.0B port.
- 24 Digital I/O lines in a standard 50 pin I/O Rack compatible header.
	- 8 are high current sink outputs which also have 8-bit resolution PWM capability.
	- 8 can each be individually programmed for multiple uses.
		- Input.
		- Output.
		- 16-bit counter input.
		- 16-bit resolution PWM output.
	- 8 can be individually programmed as inputs or outputs.
- 16 channels of A/D with 10-bit resolution (0 to 5V).
- Keypad interface for decoding 3x4, 4x4, 5x4 or 6x4 matrix keypads.

## Optional features

- Additional 8 channels of 12-bit resolution A/D (0 to 5V)
- 4 channels of D/A with 12-bit resolution (0 to 5V)
- RS-422/485 serial port

The PCD can also be custom programmed by EMAC (contact a salesperson for details). Some features that are available in custom programmed applications are:

- SPI port that can be used in master or slave mode
- $\bullet$  I<sup>2</sup>C port
- LCD interface for graphic type displays
- RS-232 and RS-485 ports with configurable protocol and standard baud rates up to 230kbaud and higher non-standard baud rates.
- Additional PWM channels.
- 21 additional I/O lines available .
	- 11 available if LCD interface is not needed.
	- 10 available if keypad interface is not needed.
	- 16 additional input lines available if the 10-bit A/Ds are not needed.
- DAC waveform generator/sequencer.
- Up to 14 edge triggered interrupt inputs.
	- 6 available if keypad interface is not needed.
	- 8 available if the 8 channels of 16-bit resolution PWM capability is not needed.
- Larger matrix keypad decoder.
- Stepper motor driver.
- Quadrature decoder(s).
- Mouse/trackball/touchpad driver.
- Touchscreen controller.
- Stand-alone operation (operation without PCM-53E52).
- Direct desktop PC, or embedded PC connection via RS-232 port
- Stand-alone multi-node network.
	- RS-458 network.
	- CAN 2.0B network.

## DIGITAL I/O

#### PX0-PX7 (Block 0, Port 0)

These pins are referenced in the C drivers as block 0, port 0 (abbreviated B0P0 in the diagram). Each line of PX0-PX7 is individually capable of sinking 500mA, and the driver package power dissipation limit is typically 0.93W. Each line is capable of withstanding an open circuit voltage of up to 26V. B0P0 is configurable as output only.

## PX8-PX15 (Block 0, Port 1)

These pins are referenced in the C drivers as block 0, port 1 (abbreviated B0P1 in the diagram). Each port line is rated for 0V to 5V operation and can be individually configured as an output, input, or 16-bit counter input. When a particular port is configured as a counter, in the C drivers the port counter number corresponds to the port bit number (i.e. counter numbers 0 through 7 correspond to pins B0P1.0 through B0P1.7, respectively).

#### PX16-PX23 (Block 0, Port 2)

These pins are referenced in the C drivers as block 0, port 2 (abbreviated B0P2 in the diagram). Each port line is rated for 0V to 5V operation and can be individually configured as an input or output.

## PWM

Each line of B0P0 is an 8-bit PWM output and each line of B0P1 can be individually configured as a 16-bit PWM output. The 16 PWM channel numbers referred to in the C drivers correspond to the respective PXx number shown in the diagram.

#### ANALOG I/O ANALOG I/O

#### DAC0-DAC3 (optional)

These correspond to the 4 channels of the optional 12-bit DAC (digital to analog converter). A value of 0x000 to 0xFFF output to a DAC will produce a 0 to 5V output, respectively.

#### B1A0-B1A7 (optional)

These correspond to the 8 channels of the optional 12-bit ADC (referred to as block 1 in the C drivers). A 0V to 5V signal applied to any of these channels will result in a digital conversion of 0x000 to 0xFFF, respectively.

#### B0A0-B0A15

These correspond to the 16 channels of the 10-bit ADC (referred to as block 0 in the C drivers). A 0V to 5V signal applied to any of these channels will result in a digital conversion of 0x000 to 0x3FF, respectively.

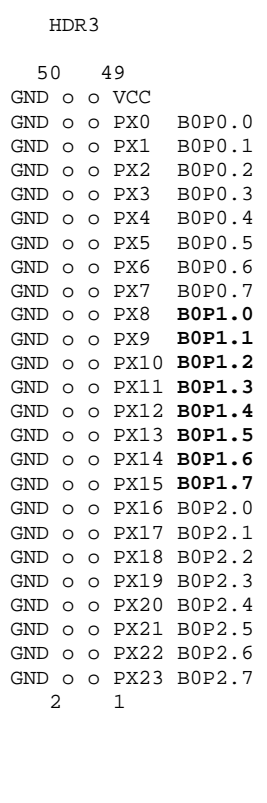

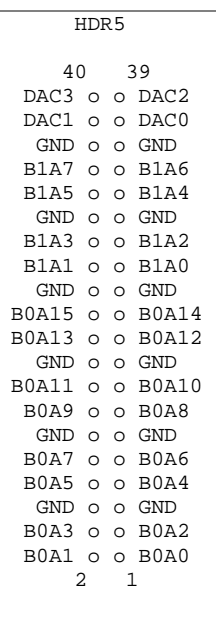

## **LCD INTERFACE**

The LCD interface allows the PCD to control character displays and graphic displays depending on the JP1 jumper settings shown below:

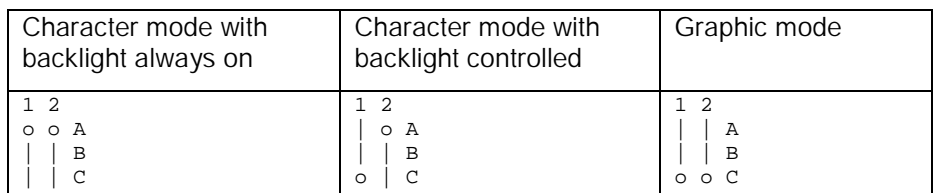

The interface can support character LCD's that have HD44780 or compatible controllers. The hardware supports graphic LCDs which have HD61830 or compatible controllers, but this is not yet supported by the PCD firmware.

## **KEYPAD INTERFACE**

The PCD decodes a keypad according to the "RETURN VALUES" table. A connection between an X and Y pin will produce the ASCII value as shown in the table. For example a connection between X2 and Y3 will product the ASCII character 'N'. The "4x4" and "3x4" columns show the proper method of connecting 4x4 and 3x4 keypads.

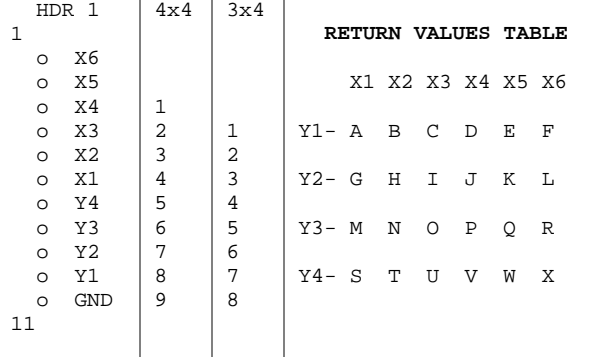

## **CAN INTERFACE**

The current version of the firmware supports the data rates of 125K, 250K, or 500K baud, with masking.

Inserting a shunt in JP2 will put a 120 ohm terminating resistor across the CANH and CANL lines.

Only connect the DB9 female cable adapter provided by EMAC to HDR8. Standard DB9 female cables will not work on HDR8, and likewise this cable cannot be used in place of other standard DB9 female cables.

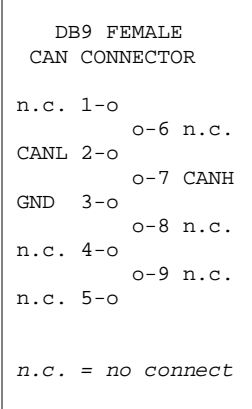

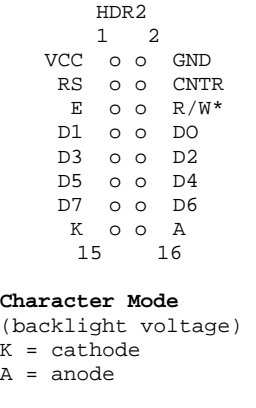

**Graphic Mode.**  $K = RES*$ 

 $A = CS*$ 

 $\,$  A  $\,$ 

## **RS-232 PORT**

The current version of the firmware allows configuring the baud rate from 300 to 57.6K with 8 or 9 data bits, no parity, 1 stop bit and no hardware flow control.

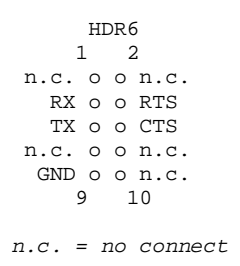

## **USING THE PCD-E12 WITH THE PCM-53E52 IN LINUX**

The EMAC Linux distribution contains a number of different methods for communicating with the PCD-E12. All of the PCD-E12's devices can be accessed through high-level programs included on the distribution in the /pcde12 directory. Briefly they are:

/pcde12/PCDConsol/ - A high level menu driven program demonstrating many of the PCD-E12's capabilities.

/pcde12/PCDprog/ - Several command line driven programs, these programs were designed to be scriptable, and to provide a linux user a way to communicate with the PCD without having to do any C or system calls.

/pcde12/Can4Opener/ - A collection of CanOpen programs designed to run over the CAN bus of the PCD. These are the same programs that are used on EMAC's PCM-36E81, which uses an identical API for communication with the CAN bus.

If more flexibility is desired, Linux system calls can be used to interface directly with the driver. For information on using the PCD-E12 driver directly see /pcde12/README.PROGRAMMING.

## **PCDCONSOL**

The standard EMAC Linux distribution for the PCM-53E52 contains an application program called PCDConsol which demonstrates the various functions of the PCD-E12. This program has 2 layers, The application layer and the wrapper functions.

The application layer contains all of the menus and the user interface. It is meant to be an example of a high level interface to the PCD-E12. The next level down, the wrapper layer, contains the functions called by the application layer. These functions make calls to the Linux PCD-E12 driver by opening certain character devices that are created at boot time. The wrapper functions have been designed to provide a portable interface between drivers in different operating systems, and are meant to provide easy way to develop OEM code for the PCD-E12.

#### Running PCDConsol from the SIB Configuration Menu

The SIB configuration menu starts on any successful root login, and contains an option to run the PCDConsol program. Typing "d" or "D" will start the application and exiting the application will return the user to the configuration menu.

#### Running PCDConsol from the Bash Prompt

For those not familiar with Bash, programs within the path can be executed simply by typing their name into the prompt. Since the application is located in the /usr/bin, which is within the path, the root user can run it at any time by typing "PCDConsol" and hitting enter.

By default the application is only executable by the root user, but this could be changed with chmod (ie. chmod 777 /usr/bin/PCDConsol).

## **C FUNCTION DEFINITIONS**

BOOL PCDInitialize(void); //passed parameters (0) \*\*\*\*\*\*\*\*\*\*\*\*\*\*\*\*\*\*\* Pre: The PCD Driver Driver must be Closed Post: The PCD Driver will be initialized upon Returning (TRUE)(1) (SUCCESS) The PCD Driver will not be initialized upon Returning (FALSE)(0) (FAILURE) Description: A Call to this function will initialize the PCD Device Driver BOOL PCDOpen(void); //passed parameters (0) The Device must be Closed.  $Pre:$ The Device must be Initialized Post: The PCD Driver will be open upon Returning  $(TRUE)(1)$ (SUCCESS) The PCD Driver will not be open upon Returning (FALSE)(0) (FAILURE) Description: A successful return from this function will result in the open state of the PCD and make it available for Read/Write operations. BOOL PCDClose(void); //passed parameters (0) PCD must be Open. Pre: PCD must be Initialized  $Post:$ The PCD Driver will be closed upon Returning (TRUE)(1) (SUCCESS) The PCD Driver will not be closed upon Returning (FALSE)(0) (FAILURE) Description: A successful return from this function will result in the closed state of the PCD and free driver allocated memory. 

```
BOOL PCDGetKeypad(PUCHAR pTargetBuffer,ULONG BufferLength);
Pre:PCD must be Open.
     PCD must be Initialized
Post:
     Returns a unsigned long number of bytes that was put into
     pTargetBuffer
Description
     This function gets a user-defined number of data bytes from
     the keypad and puts the data into the pTargetBuffer.
WORD PCDGetA2DPort(int Block,
                                //Block 0 selects 10-bit A/D.
                                //Block 1 selects optional 12-bit A/D
                                //Block 0 channel range is 0 to 15
int Channel);
                                //Block 1 channel range is 0 to 7
PCD must be Open.
Pre:PCD must be Initialized
Post:
     PCD Returns a 16-bit unsigned short integer representing
     the user defined Block and Channel.
Description:
           The PCD Driver returns a 16-bit unsigned short integer
           representing the user selected Block and Channel.
BOOL PCDSetD2APort(int Block,
                                  //Block 0
int Channel,
                                  //Channels 0-3
int DigitalValue);
                                  1/0 - 0x3FFPre:PCD must be Open.
     PCD must be Initialized
Post:
     The PCD Driver successfuly set Block, Channel upon Returning
     (TRUE)(1)(SUCCESS)
      The PCD Driver failed to set Block, Channelupon Returning
     (FALSE) (0) (FAILURE)Description:
     This function sets the analog output of the selected DAC channel.
BOOL PCDSetDigitalConfig(int PortMask); //PortMask 0-65,535
PCD must be Open.
Pre:
     PCD must be Initialized
Post:
     Port Mask was set upon Returning (TRUE) (1)
     (SUCCESS)
```
Port Mask was not set upon Returning (FALSE) (0) (FAILURE) Description: Bits 0 to 15 of PortMask correspond directly to digital lines PX8 to PX23, respectively.A bit set to 1 configures the respective digital line as an output and a bit set to 0 makes it an input. BYTE PCDGetDigitalPort(int Block,  $//Block 0$ //Ports  $1, 2$  $int. Port.)$ ; PCD must be Open. Pre: PCD must be Initialized. PCD Digital Port Direction must be Set Post: The PCD Driver Returns Byte for Block and Port Description: This function currently supports one Block and two Ports. A modification will be made to output pins only. Port 0 Currently Not Supported BOOL PCDSetDigitalPort(int Block,  $//Block 0$ //Ports  $1, 2$ int Port, BYTE Value); //Value 8-bit Pre: PCD must be Open. PCD must be Initialized. Post: The PCD Driver successfully loaded Block, Port, Value upon Returning (TRUE), (1), (SUCCESS). The PCD Driver failed to load Block, Port, Value upon Returning (FALSE), (0), (FAILURE). Description: This function currently supports one Block and two Ports. A modification will be made to output pins only. Port 0 Currently Not Supported BOOL PCDSendSerialPort (PUCHAR pSourceBytes, //(unsigned char \*) to //array of characters or //unsigned char string  $//name$ ULONG NumberOfBytes); //unsigned long number of //bytes to send to serial //port PCD must be Open.  $Pre:$ PCD must be Initialized Post: The PCD Driver successfully sent user defined number of bytes and load them from the pSourceBytes Buffer upon Returning  $(TRUE) (1) (SUCCES)$ The PCD Driver failed to send user defined number of bytes and

load them from the pSourceBytes Buffer upon Returning  $(FALSE) (0) (FAILURE)$ Description: This function gets a user-defined number of data bytes from the PCD serial port and puts the data into the pTargetBuffer. BOOL PCDGetSerialPort(PUCHAR pTargetBuffer, //(unsigned char  $*$ ) to //array of characters //or unsigned char //string name ULONG BufferLength); //unsigned long number of //bytes to receive from //serial port PCD must be Open. Pre: PCD must be Initialized Post: The PCD Driver successfully received user defined number of bytes and loaded them into the PTargetBuffer upon Returning  $(TRUE) (1) (SUCCESS)$ The PCD Driver failed to receive user defined number of bytes and load them into the PTargetBuffer upon Returning  $(FALSE) (0) (FAILURE)$ Description: This function gets a user-defined number of data bytes from the PCD serial port and puts the data into the pTargetBuffer. BOOL PCDSetPWMPort(int Channel, //Channels  $0 - 15$ %//Frequency  $0-100$  (kH)<br>//DutyCycle  $0-100$  (%)  $0-100$  (kHz) int Frequency, int DutyCycle, int Delay); //Delay 0-65,535 (Milliseconds) Pre: PCD must be Open. PCD must be Initialized Post: upon Returning (TRUE)(1) (SUCCESS) upon Returning (FALSE)(0) (FAILURE) Description: This function sets the Frequency, Duty Cycle, Delay for the Channel PWM 

```
char getNB(void);
non blocking getchar function.
BOOL PCDSend2LCD(PUCHAR pSourceBytes, ULONG NumberOfBytes);
Pre:
   PCD must be Open.
     PCD must be Initialized
Post:
     upon Returning (TRUE)(1)
     (SUCCESS)upon Returning (FALSE)(0)
     (FAILURE)
Description:
     This function sends a formatting string to the LCD of the
pcd-el2. it supports the following special characters
'\b' backspace 1
'\a' advance 1<br>'\n' linefeed
\sqrt{r} carriage return
\sqrt{v'} end of line<br>\sqrt{t'} tab
```